Zadanie – skojarzenie typu pliku z programem otwierającym za pomocą edytora rejestru.

- 1. Otwórz okno eksploratora (np. Mój komputer) i wyświetl opcje folderów (z menu Narzędzia). Upewnij się, że opcja Ukryj rozszerzenia znanych typów plików jest wyłączona.
- 2. Utwórz plik na pulpicie o nazwie plik.test.
- 3. Otwórz edytor rejestru.
- 4. W kluczu HKEY CLASSES ROOT utwórz klucz o nazwie .test i ustaw jego wartość domyślną na: testplik.
- 5. W kluczu HKEY CLASSES ROOT utwórz klucz o nazwie testplik, a w nim utwórz następującą strukturę kluczy:

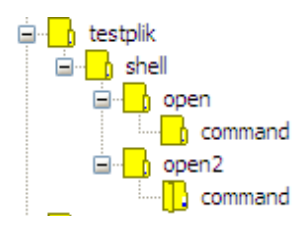

- Klucz open ma wartość domyślną: Otwórz w notatniku
- $\triangle$  Klucz open/command: "notepad.exe" "%1"
- A Klucz open2: Otwórz w WordPadzie
- $\triangle$  Klucz open2/command: "C:\Program Files\Windows 2T\Accessories\wordpad.exe" "%1"
- 6. Sprawdź efekty pracy klikając prawym przyciskiem myszy na plik plik.test znajdujący się na Pulpicie.